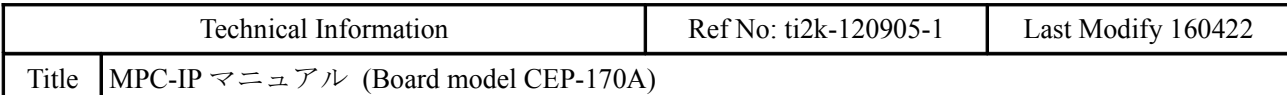

# システムイメージ

- MPC-IP は LAN・WAN から TCP/IP ソケット通信で MPC とのデータ授受を行う TCP/MPC プロトコル コンバータです。
- TCP アプリケーションは VB、VC、Eclipse などポピュラーな開発環境で作成できます。
- MPC-IP はフォトカプラ入力、TR オープンコレクタ出力(各 4 点)を備えているので単体でも簡単 な I/O 制御ができます。
- TCP 通信は 1:1 です。複数のアプリが同時に同じ MPC-IP にアクセスすることはできません(一 つのアプリで複数の MPC-IP にアクセスするこはできます)。

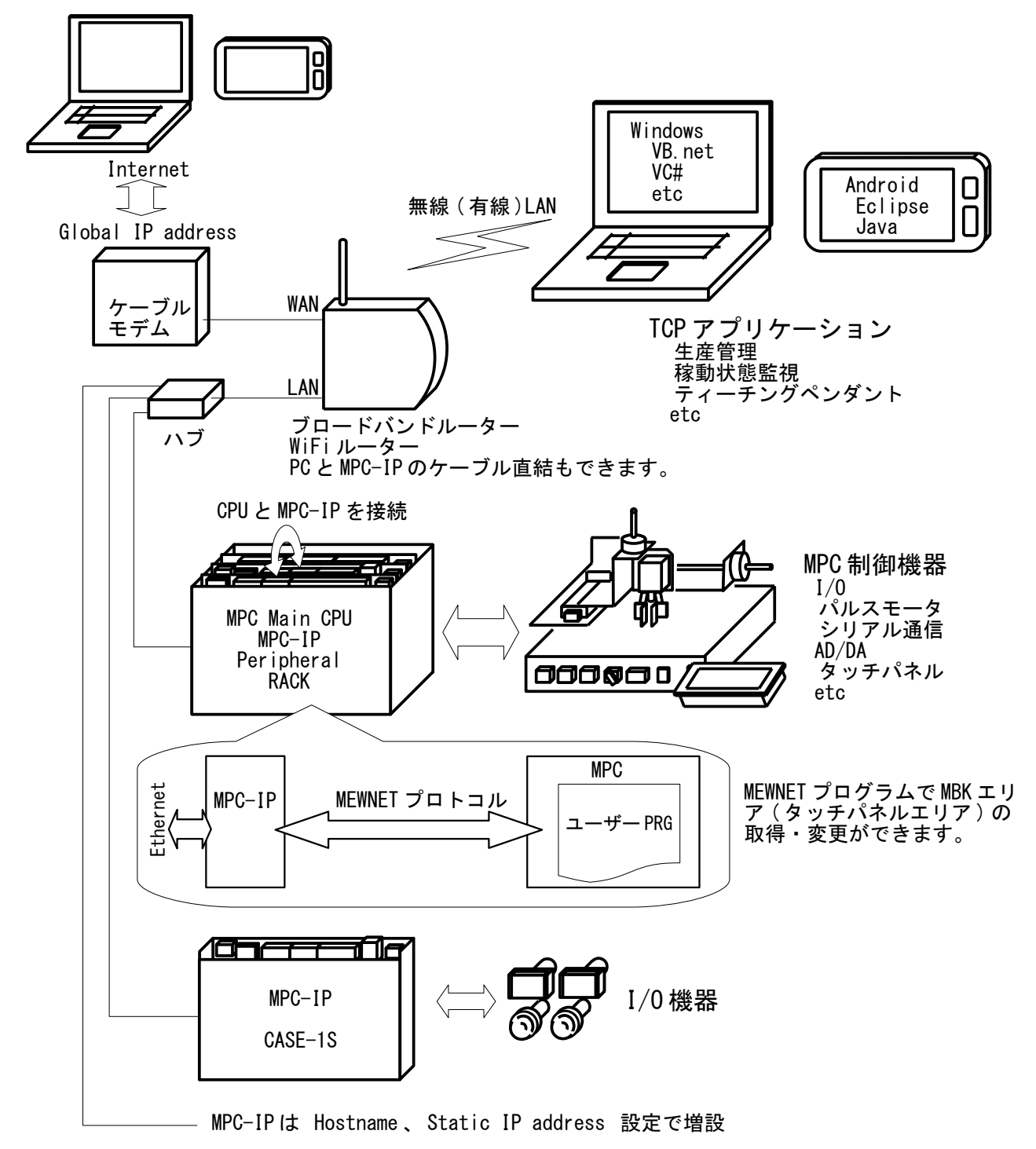

## 各部名称、ピン配列

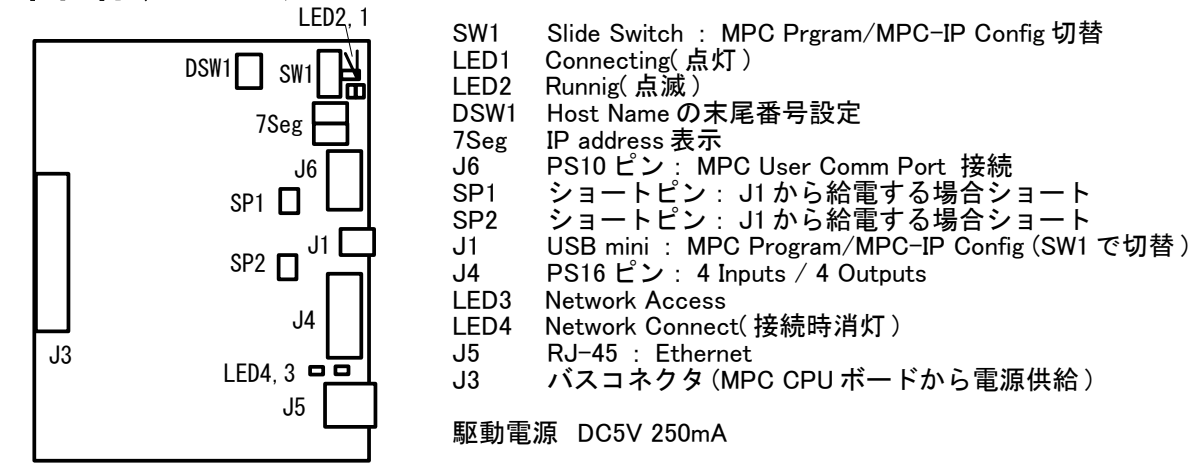

※ 電源について

ラックまたはケースに収納して MPC-2000 シリーズ CPU ボードと併用する場合、駆動電源は J3 より供給さ れます。そのとき SP1,SP2 はオープンです。

MPC-IP を単体で使用する場合は J1 に USB 電源を供給します。その場合は SP1 、 SP2 をショートします。 16 スロットラックで使用する場合は内部総消費電流に注意してください。 ( 特に MPC-1000)

※J1 との接続について

J1 は USB シリアルコンバータです。弊社 USB シリアルコンバータ「 USB-RS 」と同じデバイスドライバの セットアップが必要です。

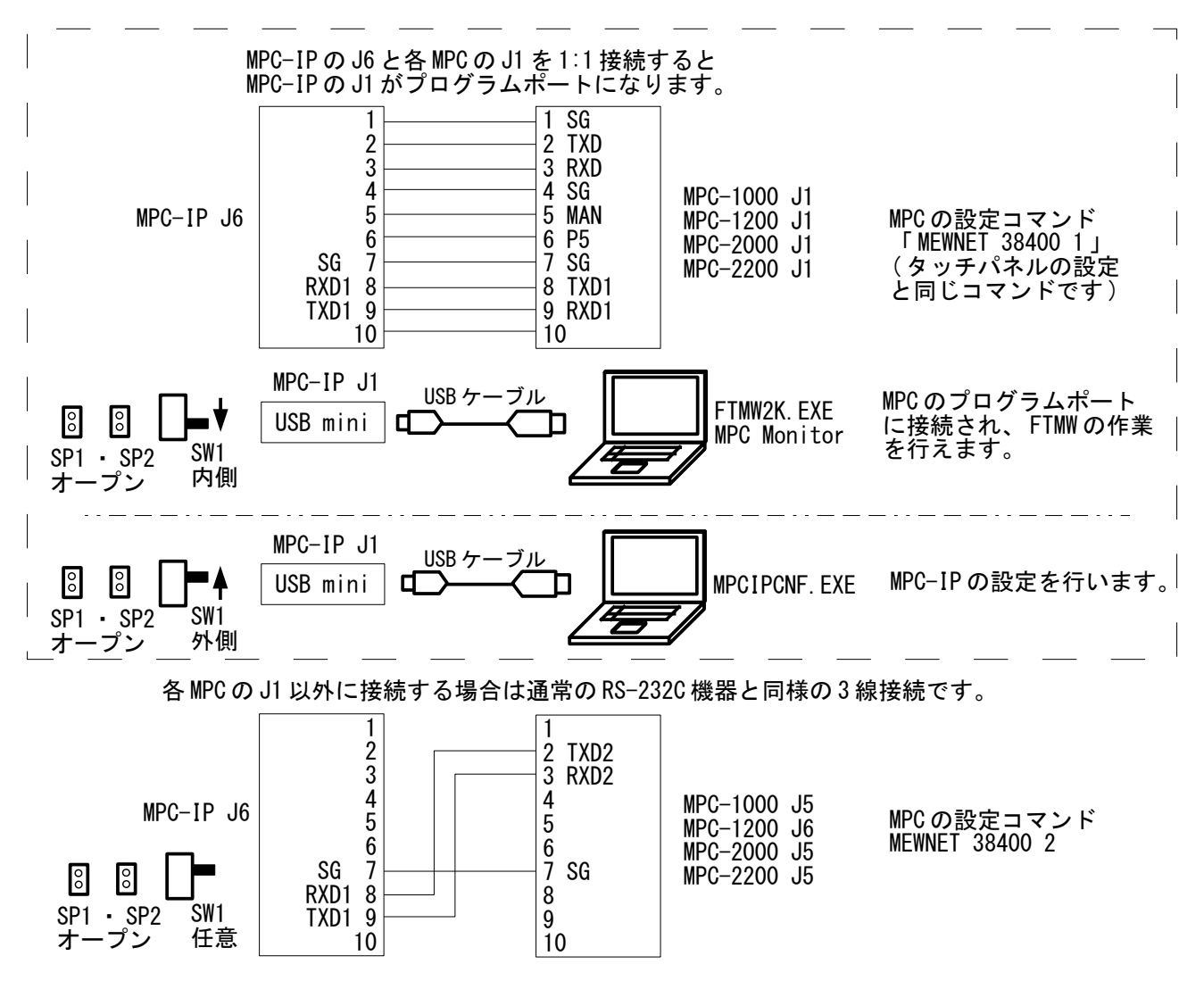

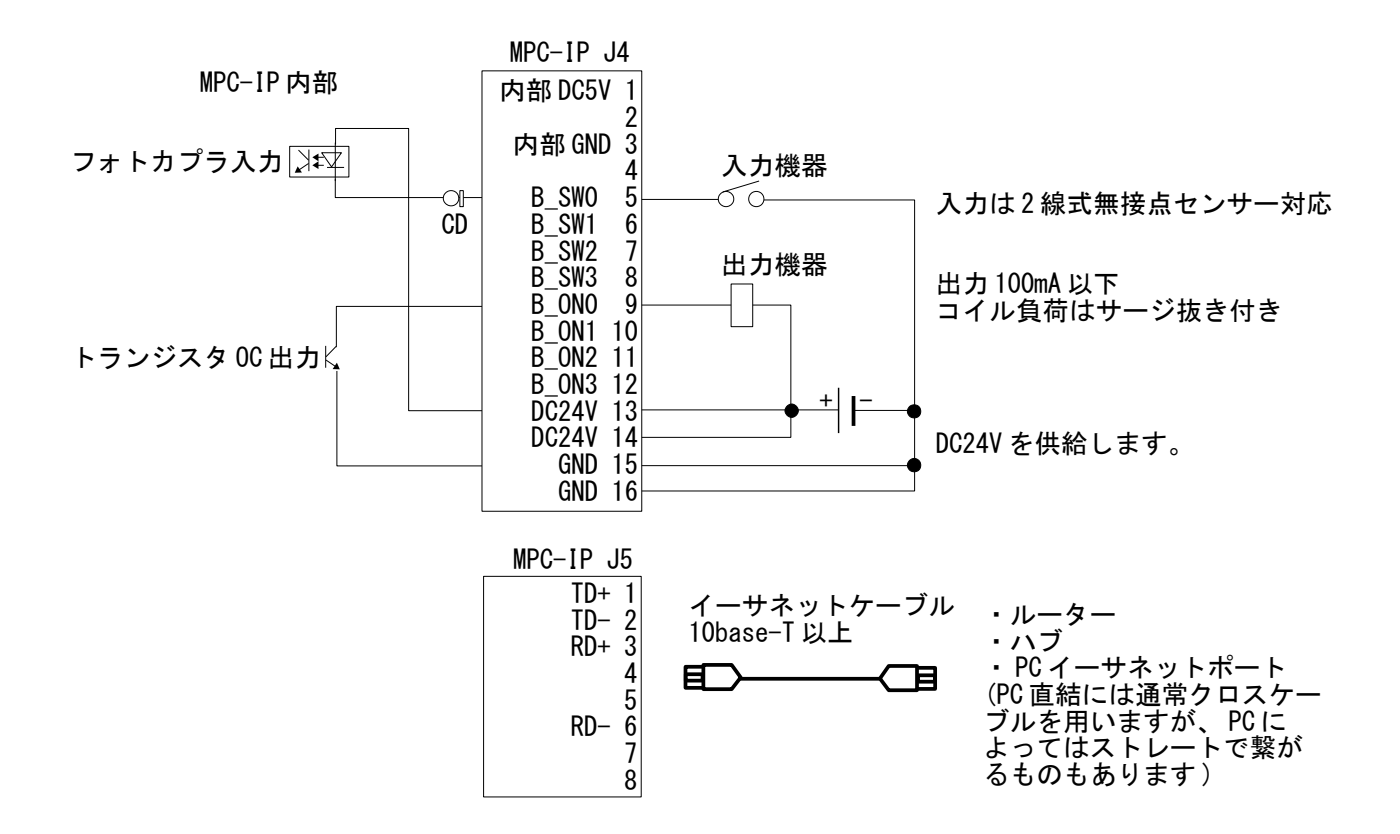

## **7Seg** の表示

(a) IP address

クライアントアプリケーションからアクセスが無い状態(アイドル状態)のときは IP address を HEX で 繰り返し表示します。例えば 192.168.0.93 の場合は次のようになります。

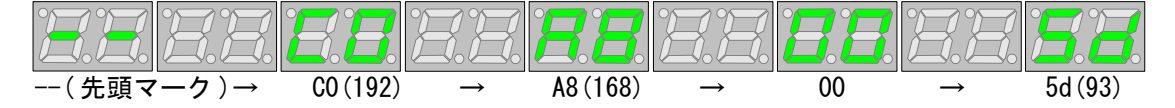

(b) IP address が変ったとき DHCP から IP address を受け取りアドレスが変ったとき。(例) 192.168.0.99 から 192.168.0.93 に ----- ...<br>変ったとき。左上のドットも点灯します(1 秒弱) 。

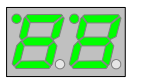

(c) クライアントアプリケーションからアクセスされたとき。 上下のセグメントが不規則に点滅します。10 秒以上アプリケーションからアクセスが無いと(a)の表示 に戻ります。

$$
H\cong H\cong H
$$

# 設定アプリケーション**(MPCIPCNF.EXE)**

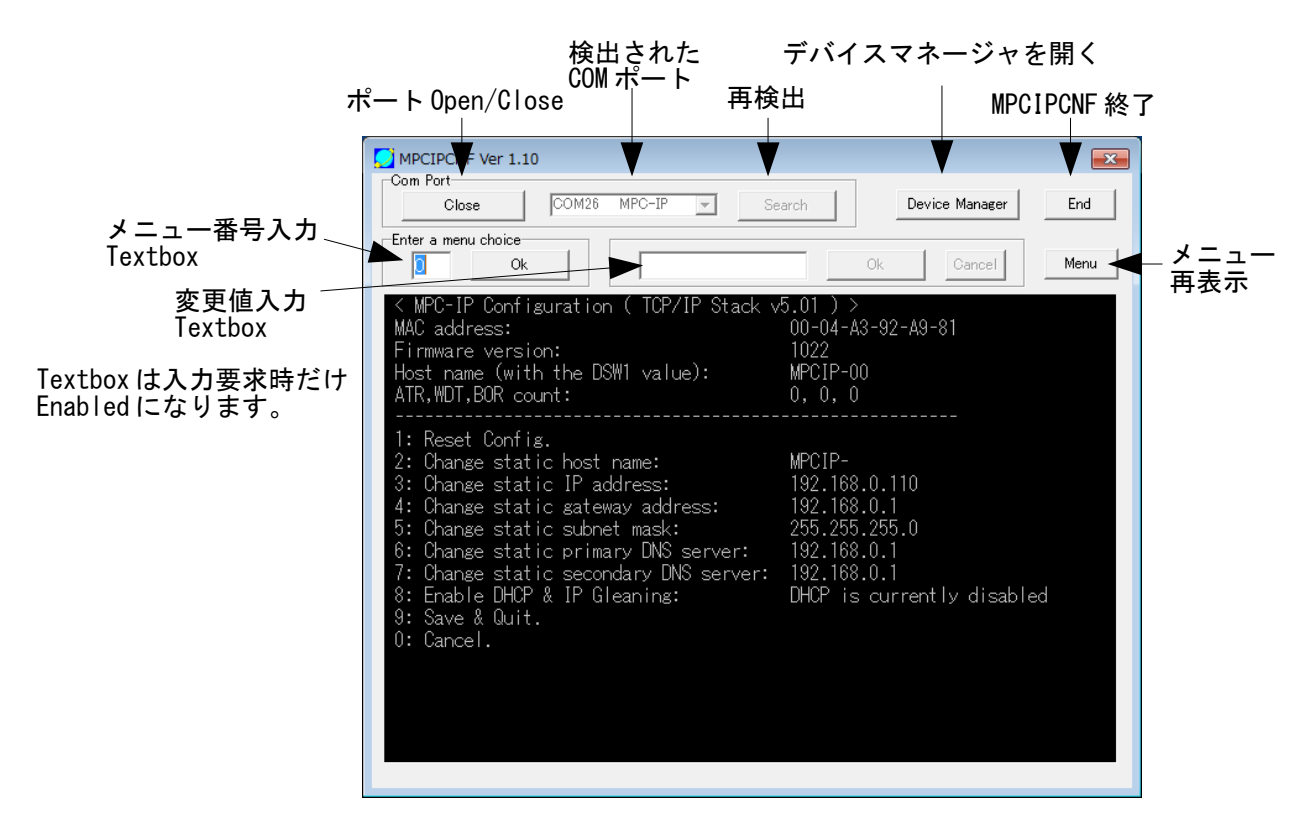

• 接続方法

(a)MPC ラック、ケースで使用する場合( J3 コネクタ CPU 電源) SP1・SP2 をオープン、SW1 を外側にしてラック(ケース)に収納し、J1 と PC を USB ケーブルでつなぎ、 MPC の電源を入れます。

(b)MPC-IP を単体で使用する場合(J1 コネクタ USB 電源) SP1・SP2 をショート、SW1 を外側にし、J1 と PC を USB ケーブルでつなぎます。

※どちらの場合でも初回はデバイスドライバのセットアップが開始されます。

(1)MPC-IP が稼動状態になっているのを確認してください(7 セグに IP アドレスを点滅表示)。

(2)MPCIPCNF.EXE を起動します。検出された MPC-IP のポート番号がコンボボックスに表示されます。 (3)Com ポートを選択して「Open」ボタンを押します。

(3)正常に Com ポートが開かれると画面に「Com Port Opened」と表示され、直ぐにメニューが表示さ れます。

(4)Textbox にメニュー番号、設定する値を入力します。

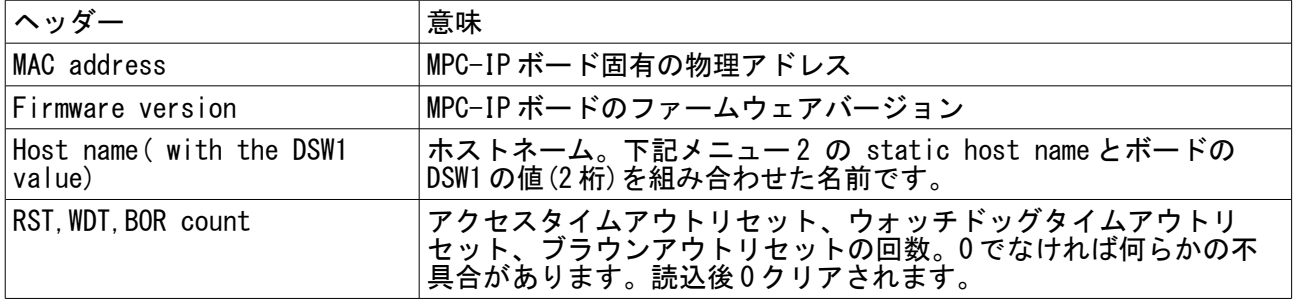

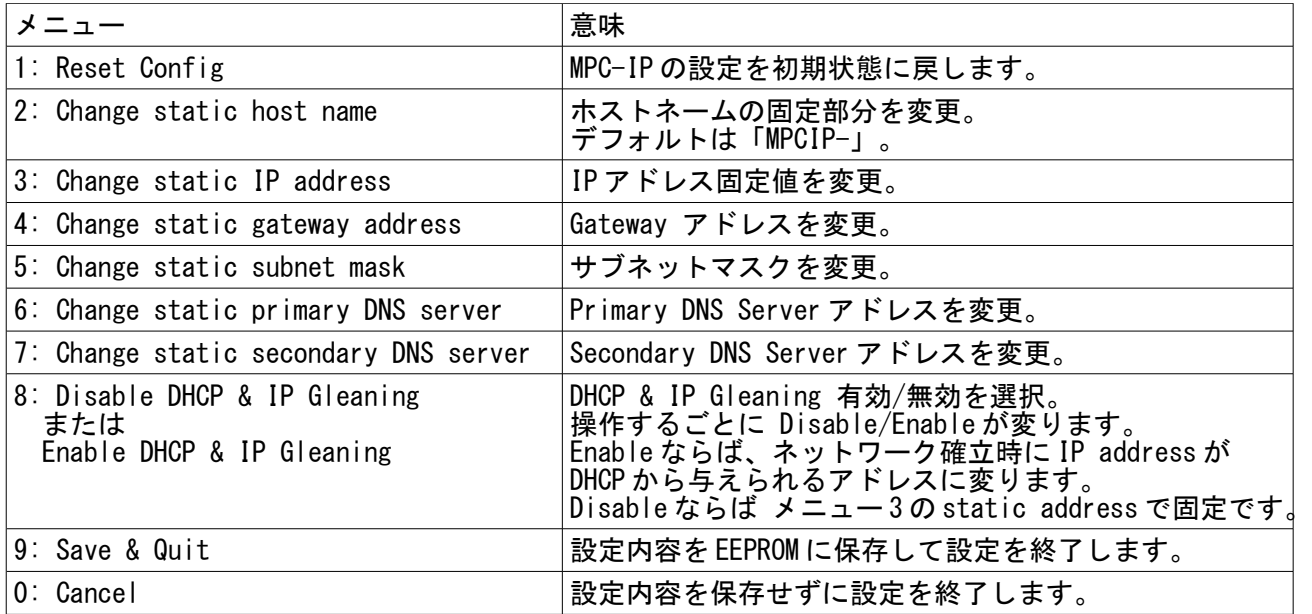

- static host name を「MPCIP-」 、ボードの DSW1 を 0 とすれば、Host name は"MPCIP-00"と なります。Windows 環境なら 8:DHCP を Enable にすれば DHCP から与えられた IP address に 関らず、Host name で接続できるばずです。
- Android からアクセス、LAN で IP アドレスを固定して使う、PC と直結する場合は、8:DHCP を Disable とし、3:static IP address を設定します。
- 4~7 は通常変更する必要はありません。
- 設定終了時

メニュー 9 または 0 で設定を終了し、MPC-IP は稼動状態に戻ります。 (上) メニュー 8:DHCP が Disable のとき。メニュー 3 で設定されたアドレスが表示されます。 (下) メニュー 8:DHCP が Enable のとき。IP address の初期値(192.168.0.99)が表示されます。LAN に 接続され、DHCP から IP アドレスが得られると IP アドレスが変ります。 MPCIPCNF.EXE はこの状態になったら閉じてください。

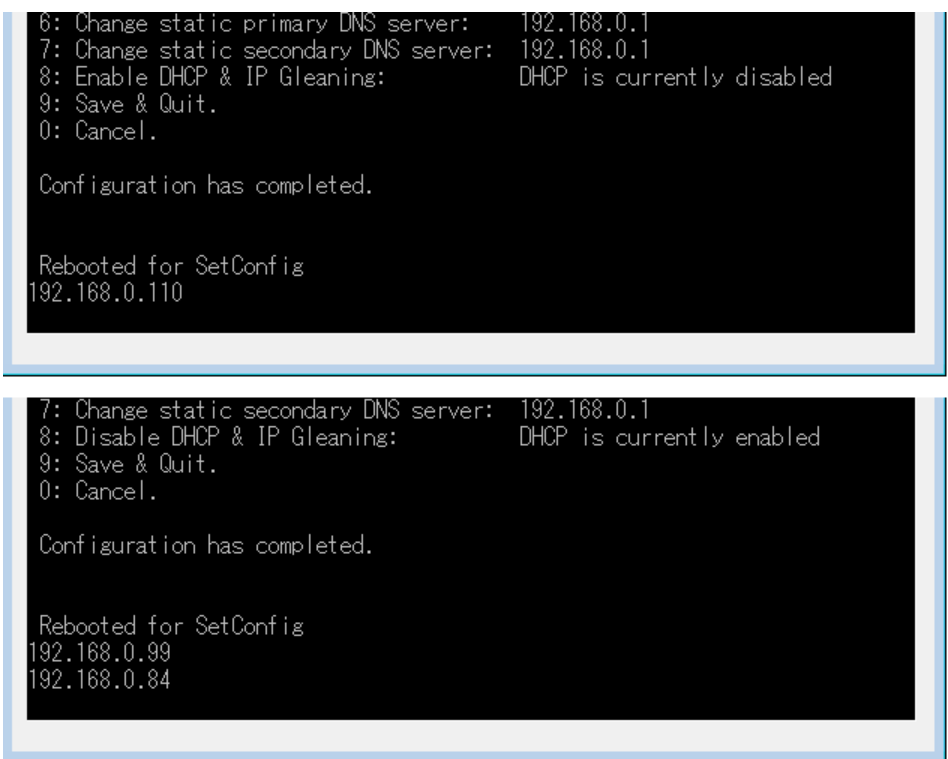

## **MPC-IP** クラスライブラリ **[ mpcip.dll ]**

• 参照の追加(VB.net)

mpcip.dll を利用できるようにするためプロジェクトの参照に追加します。 (1)プロジェクトのフォルダ(例えば、Form1.vb と同じフォルダ)に mpcip.dll をコピーします。 (2)メインメニュー プロジェクト > 参照の追加 > 参照タブ で mpcip.dll を選択し OK を押しま す。

• 関数の戻り値

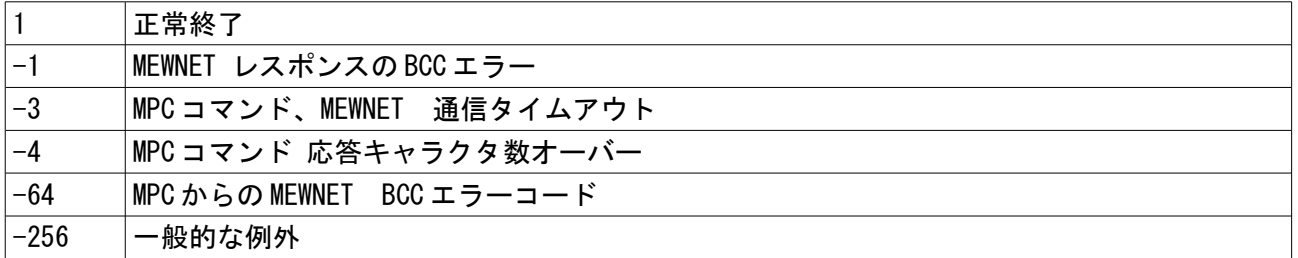

※関数自体の戻り値とパラメータ res は同じ値です。 ※MPC はプログラム読込中や停止時(Ctrl+A)などに通信が中断します。その時にアクセスすると -3 (通信タイムアウト)になります。res=-3 なら停止を回避するようにすればよいかも。 ※MPC コマンドの文字数は送信受信とも 128 キャラクタ以下です(CRLF 含む)。とくに受信(MPC からの 応答)キャラクタ数は変数の桁数や文字数などにより変動するので注意してください。

• クラス名

Public Class MPCIP

- 情報取得・設定関数
- ''' <summary>
- '.', DLLバージョン番号取得

 $\langle$ /summary>

''' <param name="ver">**バージョン文字列**</param><br>''' <param name="res"><mark>実行結果</mark></param>

Public Function get\_dll\_ver(ByRef ver As String, ByRef res As Integer) As Integer

''' <summary> ''' ファームウェアバージョン取得 ''' </summary> '''''' <param name="Strm">**Stream<**/param> ''' <param name="ver">**バージョン文字列**</param><br>''' <param name="res"><mark>実行結果</mark></param> Public Function get\_fw\_ver(ByVal Strm As NetworkStream, ByRef ver As String, ByRef res As Integer) As Integer ''' <summary> ''' FW IP address 取得

 </summary> '''''' <param name="Strm">**Stream**</param><br>''' <param name="ip">**IP address**</param><br>''' <param name="res">**実行結果**</param> Public Function get\_fw\_IP(ByVal Strm As NetworkStream, ByRef ip As String, ByRef res As Integer) As Integer ''' <summary> ''' Streamと文字列関連付け

- ''' IDはDLL内でエラー表示に使用します '''
- </summary> '''
- 
- 
- ''' <param name="Strm">**Stream**</param><br>''' <param name="ID">文字列</param><br>''' <param name="res"><mark>実行結果</mark></param>

Public Function set\_stream\_ID(ByVal Strm As NetworkStream, ByVal ID As String, ByRef res As

#### Integer) As Integer

''' $\langle$ summary $\rangle$ ''' DLL message box En/Ds  $\mathbf{r}$  エラー発生時、DLLのメッセージBOX表示の有無を選択します ''' (System例外は除く) '''<sup>oyoce</sup>mply><br>Summary> √summary> ''' <param name="v"><mark>Boolean</mark></param><br>''' <param name="res">**実行結果**</param> Public Function dll\_msgbox\_enabled(ByVal v As Boolean, ByRef res As Integer) As Integer ''' <summary> ''' TCP Time out 設定  $\cdots$   $\langle$ /summary> ''' <param name="Strm">**Stream**</param><br>''' <param name="wtmout">**WriteTimeOut**</param><br>''' <param name="rtmout"><mark>ReasTimeOut</mark></param> \*\*\*\* <param name="res">実行結果</param> Public Function set\_stream\_timout(ByVal Strm As NetworkStream, ByVal wtmout As Integer, ByVal rtmout As Integer, ByRef res As Integer) As Integer ''' <summary> ''' Sleep Time 設定 ''' 関数終了時のSleep時間を設定します。初期値=2。 ''' $\langle$ /summary> ''' <param name="Slp">Sl**eep**</param><br>''' <param name="res">**実行結果**</param> Public Function set\_sleep(ByVal slp As Integer, ByRef res As Integer) As Integer ''' <summary> ''' Read and Clear BOR,WDT,RST Counter ''' $\cdots$   $\langle$ /summary> ''' <param name="Strm">**Stream<**/param><br>''' <param name="cnt">(**上位バイト) BOR,WDT,RST (下位バイト)**</param><br>''' <param name="res">実行結果</param> Public Function read\_wdtc(ByVal Strm As NetworkStream, ByRef cnt As Integer, ByRef res As Integer) As Integer ''' <summary> ''' Reset Access Watchdog Timer  $\langle$ /summary> ''' <param name="Strm">**Stream**</param> <param name="res">実行結果</param> Public Function reset awdt(ByVal Strm As NetworkStream, ByRef res As Integer) As Integer • MPC コマンド実行関数 ''' <summary> ''' MPC Command '''''' </summary><br>''' <param name="Strm">**Stream**</param><br>''' <param name="cmd">**Command and Parameters**</param> ''' <param name="ans">**Answer from MPC**</param><br>''' <param name="res">**実行結果**</param> Public Function mpc\_cmd(ByVal Strm As NetworkStream, ByVal cmd As String, ByRef ans As String, ByRef res As Integer) As Integer • MEWNET (MBK データエリア、I/O エリア アクセス)関数 ''' <summary> ''' MEWNETタイムアウト設定(初期値3sec) ''' $\cdots$   $\langle$ /summary> ''' <param name="Strm">**Stream**</param>

''' <param name="tm">**設定値(msec)**</param><br>''' <param name="res">**実行結果**</param>

Public Function set mewnet tmout(ByVal Strm As NetworkStream, ByVal tm As Integer, ByRef res As Integer) As Integer

''' <summary>

''' MBKエリア書き込み  $\mathbf{r}$  </summary> ''' <param name="Strm">**Stream**</param> ''' <param name="dt">**書き込むデータ**</param><br>''' <param name="adr">**MBKアドレス**</param><br>''' <param name="siz">**サイズ**</param><br>''' <param name="res">**実行結果**</param> Public Function mbk\_write(ByVal Strm As NetworkStream, ByVal dt As Integer, ByVal adr As Integer, ByVal siz As Integer, ByRef res As Integer) As Integer ''' <summary> ''' MBKエリア読み込み ''' </summary><br>''' <param name="Strm">**Stream**</param><br>''' <param name="adr"><mark>MBKアドレス</mark></param><br>''' <param name="siz"><del>サイズ</del></param><br>''' <param name="res">**実行結果</**param><br>''' <param name="res">**実行結果</**param> Public Function mbk\_read(ByVal Strm As NetworkStream, ByVal adr As Integer, ByVal siz As Integer, ByRef dt As Integer, ByRef res As Integer) As Integer ''' <summary> ''' I/Oエリア パラレル出力<br>''' 〈/summary〉<br>''' <´' "^^" "^^" ''' 〈param name="Strm">**Stream**</param><br>''' 〈param name="dt">**出力するデータ**</param><br>''' 〈param name="adr">**I/Oバンクアドレス**</param> ''' <param name="siz">**サイズ**</param><br>''' <param name="res"><mark>実行結果</mark></param> Public Function mbk\_out(ByVal Strm As NetworkStream, ByVal dt As Integer, ByVal adr As Integer, ByVal siz As Integer, ByRef res As Integer) As Integer ''' <summary> ''' I/Oエリア パラレル入力 ''' </summary> '''''' <param name="Strm">**Stream**</param> ''' <param name="adr">I**/Oバンクアドレス**</param><br>''' <param name="siz">**サイズ**</param><br>''' <param name="dt">**入力したデータ**</param><br>''' <param name="res"><mark>実行結果</mark></param> Public Function mbk\_in(ByVal Strm As NetworkStream, ByVal adr As Integer, ByVal siz As Integer, ByRef dt As Integer, ByRef res As Integer) As Integer ''' <summary> ''' I/Oエリアビットon ''' $\langle$ /summary> ''' <param name="Strm">**Stream**</param> ''' <param name="adr">I**/Oビットアドレス**</param><br>''' <param name="res">**実行結果**</param> Public Function mbk on (ByVal Strm As NetworkStream, ByVal adr As Integer, ByRef res As Integer) As Integer ''' <summary> ',',' I/Oエリア ビットoff  $\cdots$   $\langle$ /summary> ''' <param name="Strm"><mark>Stream</mark></param> ''' <param name="adr">I/Oビットアドレス</param><br>''' <param name="res"><mark>実行結果</mark></param> Public Function mbk off(ByVal Strm As NetworkStream, ByVal adr As Integer, ByRef res As Integer) As Integer ''' <summary> ''' I/Oエリア ビット入力 ''' $\leq$ /summary> ''' <param name="Strm">**Stream**</param> ''' <param name="adr">I/**Oビットアドレス**</param><br>''' <param name="dt">**入力状態 1=on、0=off**</param><br>''' <param name="res"><mark>実行結果</mark></param> Public Function mbk\_sw(ByVal Strm As NetworkStream, ByVal adr As Integer, ByRef dt As Integer,

#### ByRef res As Integer) As Integer

● オンボード Ⅰ/0 関数 ''' <summary> ',', ボード上出力 bit on </summary> ''' <param name="Strm">**Stream**</param> ''' <param name="bitn">**bit番号**</param><br>''' <param name="res">**実行結果**</param> Public Function b\_on(ByVal Strm As NetworkStream, ByVal bitn As Integer, ByRef res As Integer) As Integer ''' <summary> ',',' ボード上出力 bit off </summary> ''' <param name="Strm">**Stream**</param><br>''' <param name="bitn">**bit番号**</param><br>''' <param name="res">**実行結果**</param> Public Function b\_off(ByVal Strm As NetworkStream, ByVal bitn As Integer, ByRef res As Integer) As Integer ''' <summary> ''' ボード上出力 パラレルout ''' </summary> '''''' <param name="Strm">**Stream**</param> ''' <param name="dt">**出力データ**</param><br>''' <param name="res">**実行結果**</param> Public Function b\_out(ByVal Strm As NetworkStream, ByVal dt As Integer, ByRef res As Integer) As Integer ''' <summary> ''' ボード上入力 bit入力 ''' </summary> '''''' <param name="Strm"><mark>Strem</mark></param><br>''' <param name="swn">**bit番号**</param> ''' <param name="dt">**入力状**態</param><br>''' <param name="res"><mark>実行結果</mark></param> Public Function b\_sw(ByVal Strm As NetworkStream, ByVal swn As Integer, ByRef dt As Integer, ByRef res As Integer) As Integer ''' <summary><br>''' ボード上入力 ラッチbit入力<br>''' 保持されている入力を Read and Reset します  $\langle$ /summary> ''' <param name="Strm">**Strem**</param><br>''' <param name="swn">**bit番号**</param><br>''' <param name="dt">**入力状**態</param><br>''' <param name="res"><mark>実行結果</mark></param> Public Function b\_lsw(ByVal Strm As NetworkStream, ByVal swn As Integer, ByRef dt As Integer, ByRef res As Integer) As Integer ''' <summary> ''' ボード上入力 パラレルin ''' </summary> '''''' <param name="Strm">Stream</param> ''' <param name="dt">**入力状**態</param><br>''' <param name="res"><mark>実行結果</mark></param> Public Function b\_in(ByVal Strm As NetworkStream, ByRef dt As Integer, ByRef res As Integer) As Integer • 定数

MBK エリアアクセスのサイズ指定

```
Public Size_Int As Integer = 2 ' signed 2 byte, MPC の ~Int 相当
Public Size_Wrd As Integer = 4 ' unsigned 2 byte, MPCの ~Wrd 相当
Public Size_Lng As Integer = 8 ' signed 4 byte, MPCの ~Lng 相当
```
# **MPC** プログラムの宣言

MPC のプログラムに、MPC-IP と接続する RS-232C ポートの宣言を記述します。タッチパネルと同じコマ ンドです。

MEWNET 38400 1 ' Ch1 を使う場合 MEWNET 38400 2 ' Ch2 を使う場合

# **VB** サンプルアプリケーション

Visual Studio2013 の Visual Basic で作成したモニターです。 LAN 上の PC から稼動状態を監視したり、MPC にログしたデータを取り込めます。 装置稼働中の接続・切断が可能です。

(プロジェクトファイルは 「開発ツールダウンロード」 http://www.departonline.jp/acceleng/dev\_uty.php の MPCIP Monitor.zip です)

• イメージ

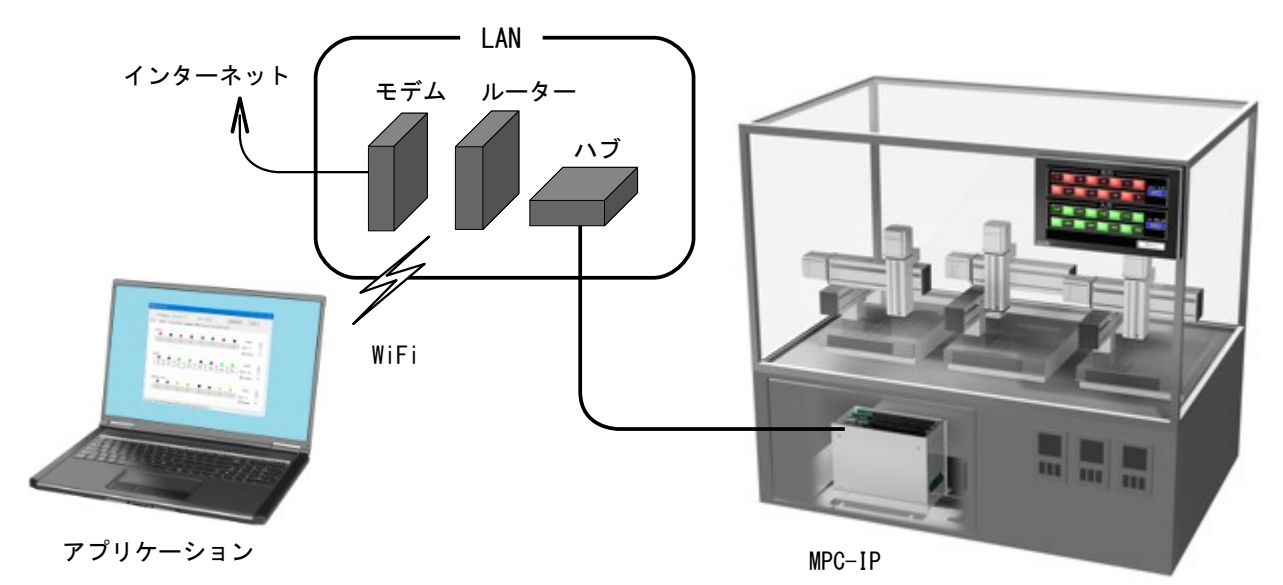

• アプリケーション画面

### I/O タブ

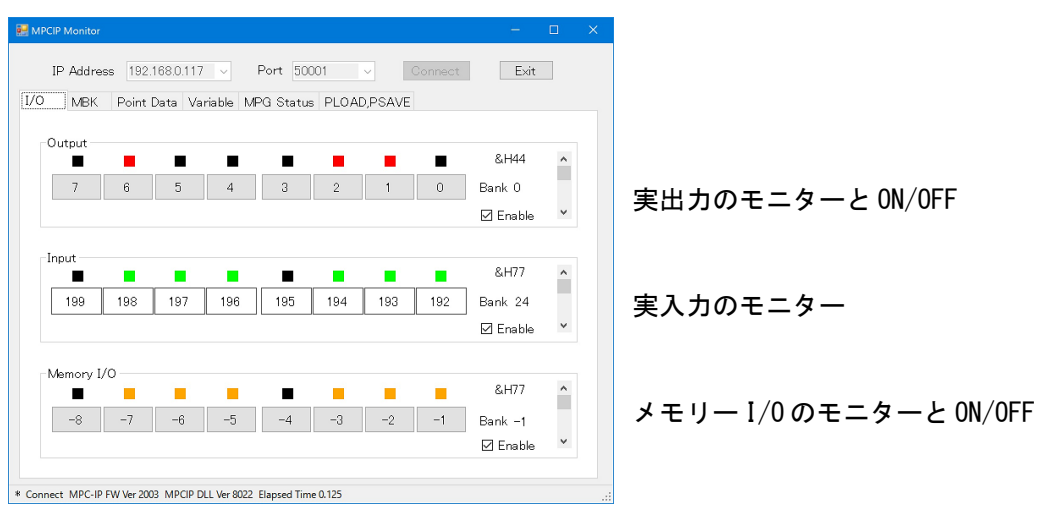

### MBK タブ

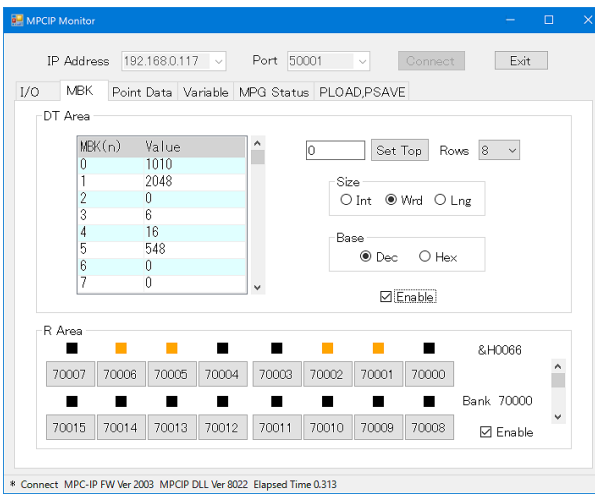

MBK(DT) エリアのモニターと変更

I/O(R) エリアのモニターと ON/OFF

### Point Data タブ

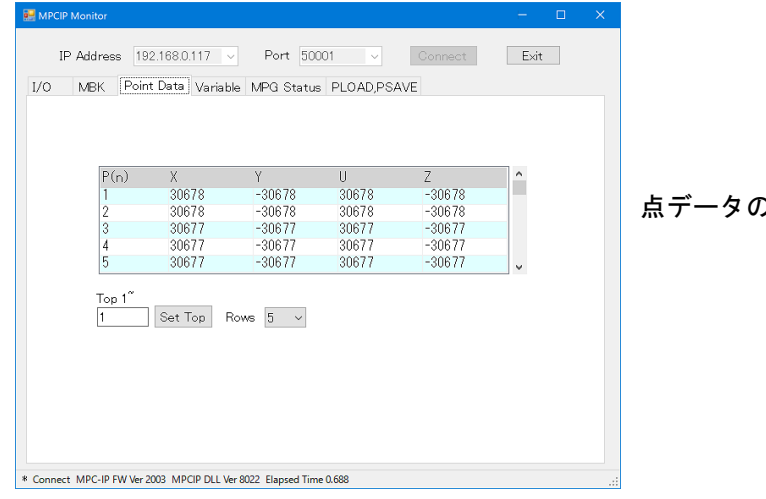

## 点データのモニターと変更

### Valiable タブ

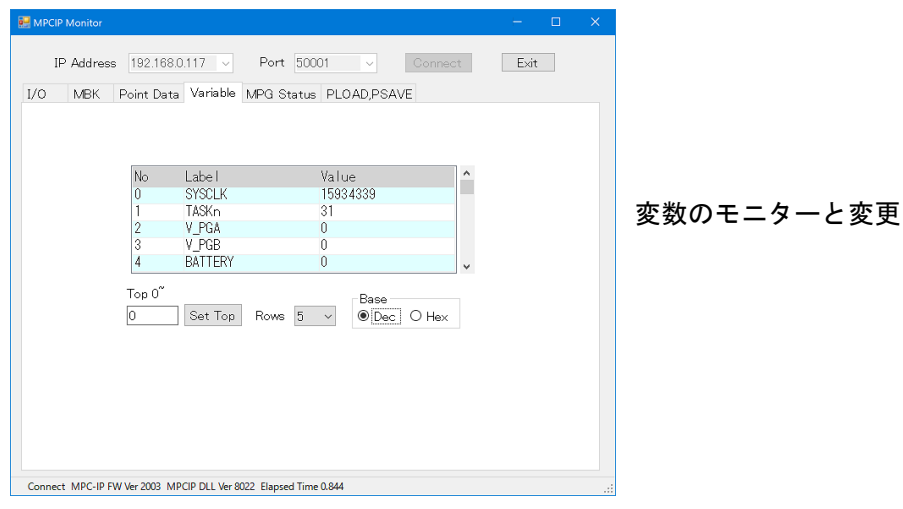

### MPG Status タブ

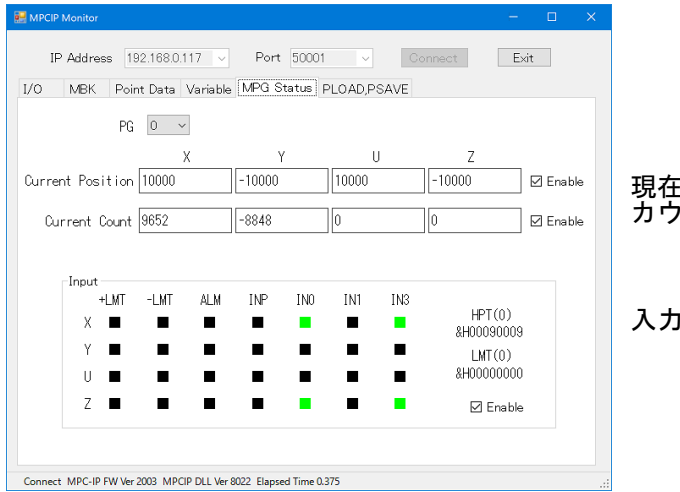

#### 現在座標値のモニター カウンター値のモニター

### 入力のモニター

### PLOAD, PSAVE タブ

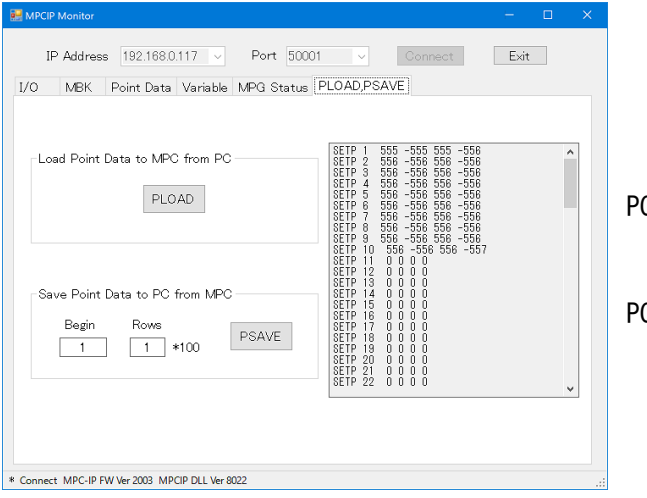

PC から点データを読み込む

PC に点データを保存する

# **PC** とケーブル直結時のイーサネットの設定

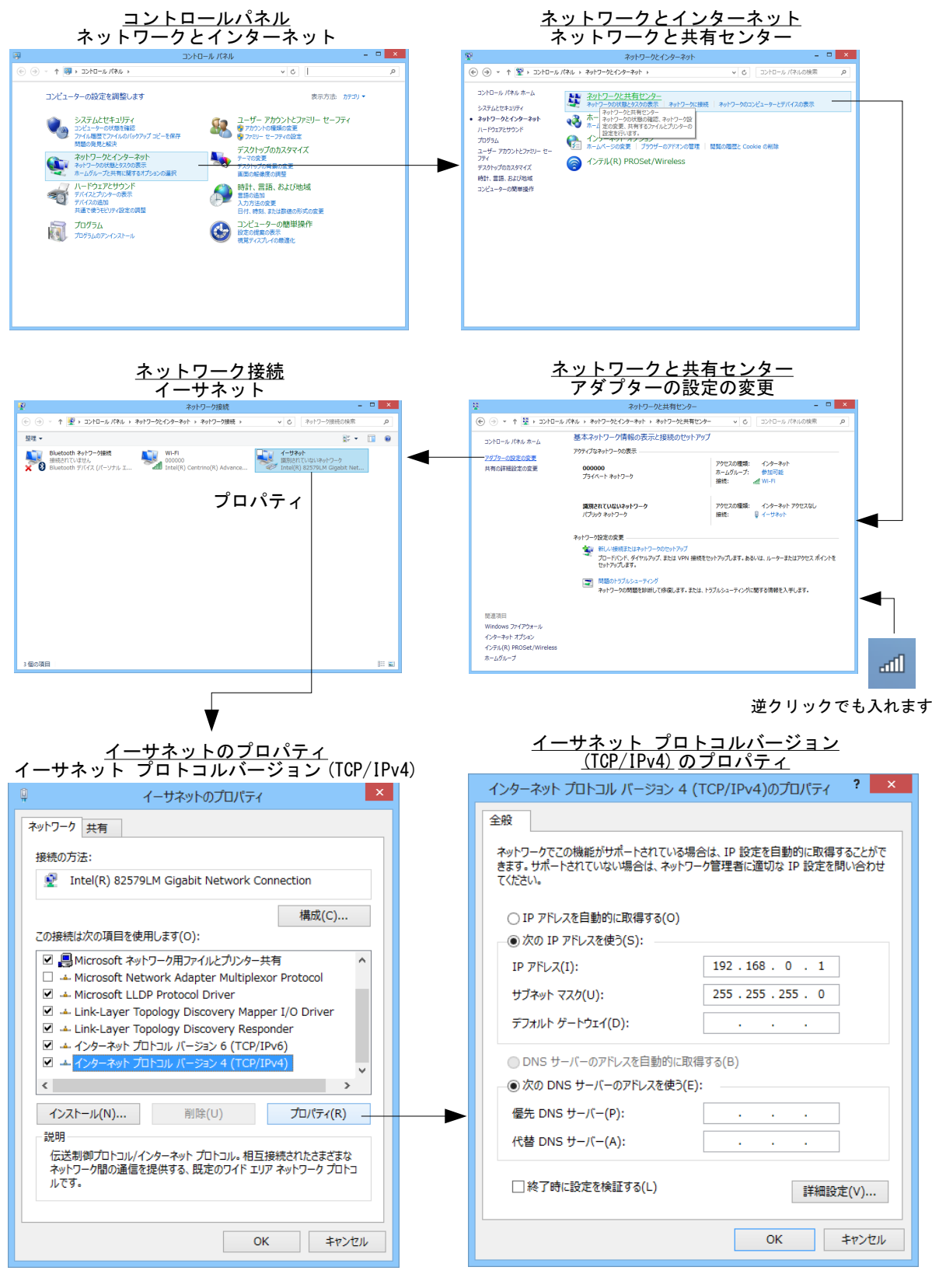

PC の IP アドレスと MPC-IP を整合させます。

### ( 例)

上記 IP アドレスなら MPC-IP の IP アドレスは 192.168.0.xxx になります。

## **Notes**

ネット環境では使用機器、設定、経路、トラフィック、他のアプリの稼働などがレスポンスに影響し ます。リアルタイム性が要求される仕様では注意が必要です。下記は実験アプリケーションによるパ フォーマンスの計測例です。

• Logitech のルータ (無線・インターネット)

Logitech のルータには logitecuser と logitecgameuser の 2 つの SSID があり、およそ 60~70 秒間隔 で停滞時間が発生します。

[環境] PC:Panasonic Let's note、OS:Windows7 (x64)、アプリ:VB.net Express 製 ルータ:Logitech 「LAN-W300N/R」(据え置き型のルータ) 経路:PC(無線)⇔自宅ルータ⇔インターネット⇔社内 LAN⇔(有線)MPC-IP 応答時間 (観測時間:15 分) logitecuser(セキュリティーの種類:WPA2-パーソナル、暗号化の種類:AES) 間欠停滞時間: 7.322~14.339sec logitecmageuser(セキュリティーの種類:認証なし(オープンシステム)、暗号化の種類:WEP) 間欠停滞時間: 1.170sec [環境] PC:Panasonic Let's note、OS:Windows7 (x64)、アプリ:VB.net Express 製 ルータ:Logitech 「LAN-W300N/PR5B」(小型ハンディタイプの無線ルータ)

経路:PC(無線)⇔ルータ⇔(有線)MPC-IP (WAN 接続無し)

応答時間 (観測時間:15 分) logitecuser(セキュリティーの種類:WPA2-パーソナル、暗号化の種類:AES) 通常 0.031sec、最大 7.020sec logitecuser(セキュリティーの種類:WPA-パーソナル、暗号化の種類:TKIP) 通常 0.031sec、最大 0.359se

- logitecmageuser(セキュリティーの種類:認証なし(オープンシステム)、暗号化の種類:WEP) 通常 0.031sec、最大 0.125sec
	- BUFFALO のルータ( 無線・LAN)

BUFFALO のルータでは間欠的な停滞は発生しないようです。

#### [環境]

PC:Panasonic Let's note、OS:Windows7 (x64)、アプリ:VB.net Express 製 ルータ:BUFFALO 「AirStation G」 セキュリティーの種類:認証なし(オープンシステム)、暗号化の種類:WEP 経路:PC(無線)⇔LAN(ルータ)⇔(有線)MPC-IP

- 応答時間 (観測時間:15 分) 通常 0.031sec、最大 0.640sec
	- BUFFALO のルータ( 有線・LAN)

BUFFALO のルータへ有線接続。

#### [環境]

PC:Dell Vostro(デスクトップ)、OS:Windows7 (x86)、アプリ:VB.net Express 製 ルータ:BUFFALO 「AirStation G」 経路:PC(有線)⇔ハブ→LAN(ルータ)⇔(有線)MPC-IP

応答時間 (観測時間:15 分) 通常 0.020sec、最大 0.072sec (IE などに大きく影響されるようです)